## Ücret Yönetimi Eğitim Dokümanı

Ücret Yönetimi ile kurumda çalışan personele belirli aralıklarla ödenecek ücretlerin hesaplanması, Puantaj Kartları'nın oluşturulması, bordro basımı işlemleri, banka ödeme emirlerinin oluşturulması, aylık prim ve hizmet belgelerinin oluşturulması, BES kayıtlarının takibi gibi işlemler gerçekleştirilir. Ücret Yönetimi modülü hakkında ayrıntılı bilgiye bu dokümandan ulaşılır.

## Modül İçeriği

- Tanımlar
- Hareketler
- İşlemler
- Raporlar
- Sosyal Sigorta Bildirgeleri Emekli Sandığı Bildirgeleri
- $(\widehat{\mathsf{x}})$ O A EB 击 **O.O** Hareketler İşlemler Raporlar  $\blacksquare$  $\blacksquare$ Sosyal Sigorta Bildirgeleri Emekli Sandığı Bildirgeleri
	- Tanımlar

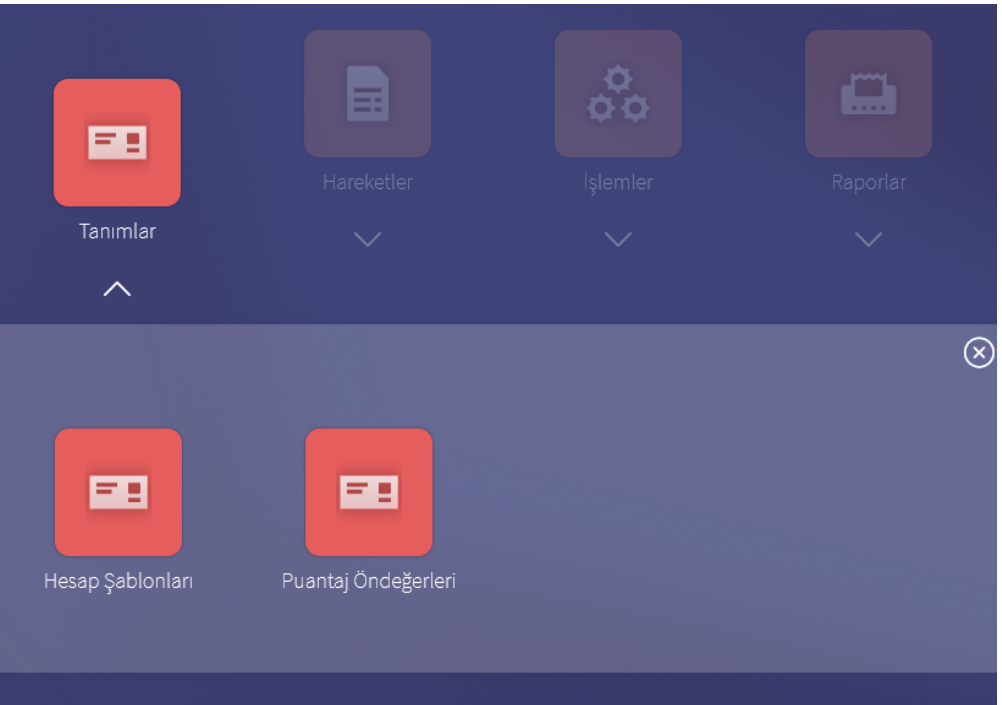

Hesap Şablonları: Puantaj hesaplarında geçerli olacak parametreler dizisine Hesap Şablonu denir. Ay içinde personele maaş ödemesi, ikramiye ödemesi gibi değişik ödemeler yapılır. Bu ödemeler için yapılacak puantaj hesaplarında geçerli olan parametreler farklıdır. Ödemenin türüne göre hesaplama yapılabilmesi için, farklı parametreler uygulanması gerekir. Bordroların ve raporların alınmasında kullanılacak parametreler her personel için geçerli olmayabilir. Ayrıca personele ait puantaj hesaplamalarını her personel için ayrı ayrı yapmak zaman alıcı ve hata payı yüksek bir işlemdir. Bu nedenle ödemelerde geçerli olacak parametreleri içeren şablonları hazırlamak ve puantaj hesaplarında bu şablonları kullanmak hem zaman kaybını önleyecek, hem de hata payını en aza indirecektir.

j-HR uygulamasında istenen sayıda Hesap Şablonu tanımlanır. Tanımlanan hesap şablonunun hangi kurum için geçerli olacağı Tanım kartında belirtilir.

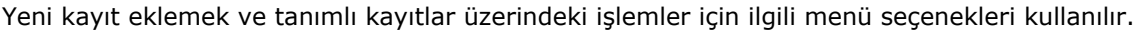

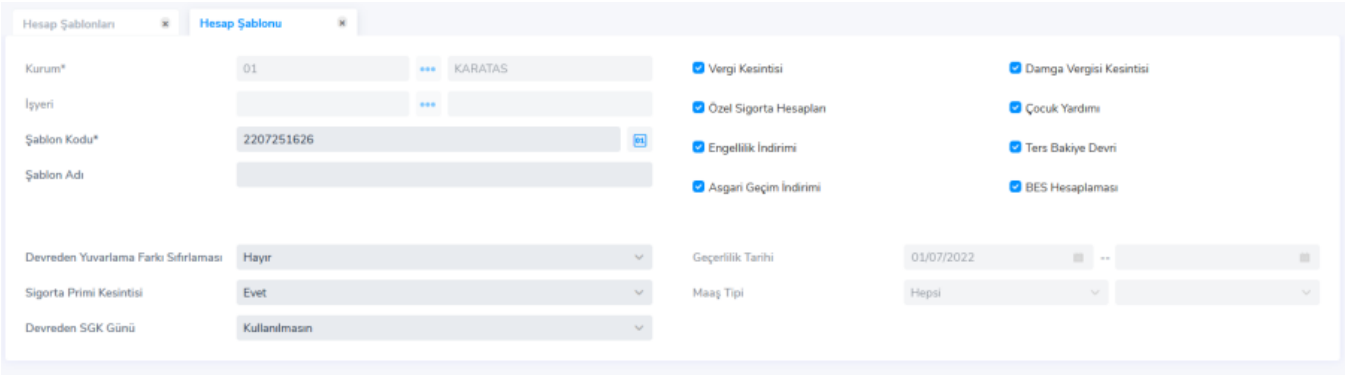

Puantaj Öndeğerleri: Puantaj Öndeğerleri, puantaj hesaplarında kullanılacak olan öndeğerlerin tanımlandığı ve güncelleştirildiği bölümdür.

Puantaj işlemlerinde hesaplarda geçerli olacak çalışma bilgileri (mesai bilgileri, ek ödemeler, ek kesintiler, sosyal yardımlar vb.) Kurum Çalışma Parametreleri seçeneği ile tanımlanır. Puantaj Öndeğerleri ekranından yapılan tanımlar personelin puantaj hesaplamalarında kullanılır. Personelin mesai bilgilerini Puantaj Kartları'na tek tek işlemek yerine, öndeğerler tanımlanır ve böylece mesai bilgileri personelin Puantaj Kartları'na otomatik olarak aktarılır.

Puantaj Öndeğerlerinde seçilen hesap şablonu dikkate alınır. Yapılacak hesaplamalar ve alınacak raporlar için geçerli parametreler ile bunların hangi koşulda uygulanacağı belirlenir. İstenen sayıda öndeğer tanımlanabilir. Yapılan her tanım Puantaj Öndeğerleri listesinde bir satır olarak yer alır.

Puantaj öndeğerleri üzerinde yapılacak işlemler için ilgili menü seçenekleri kullanılır.

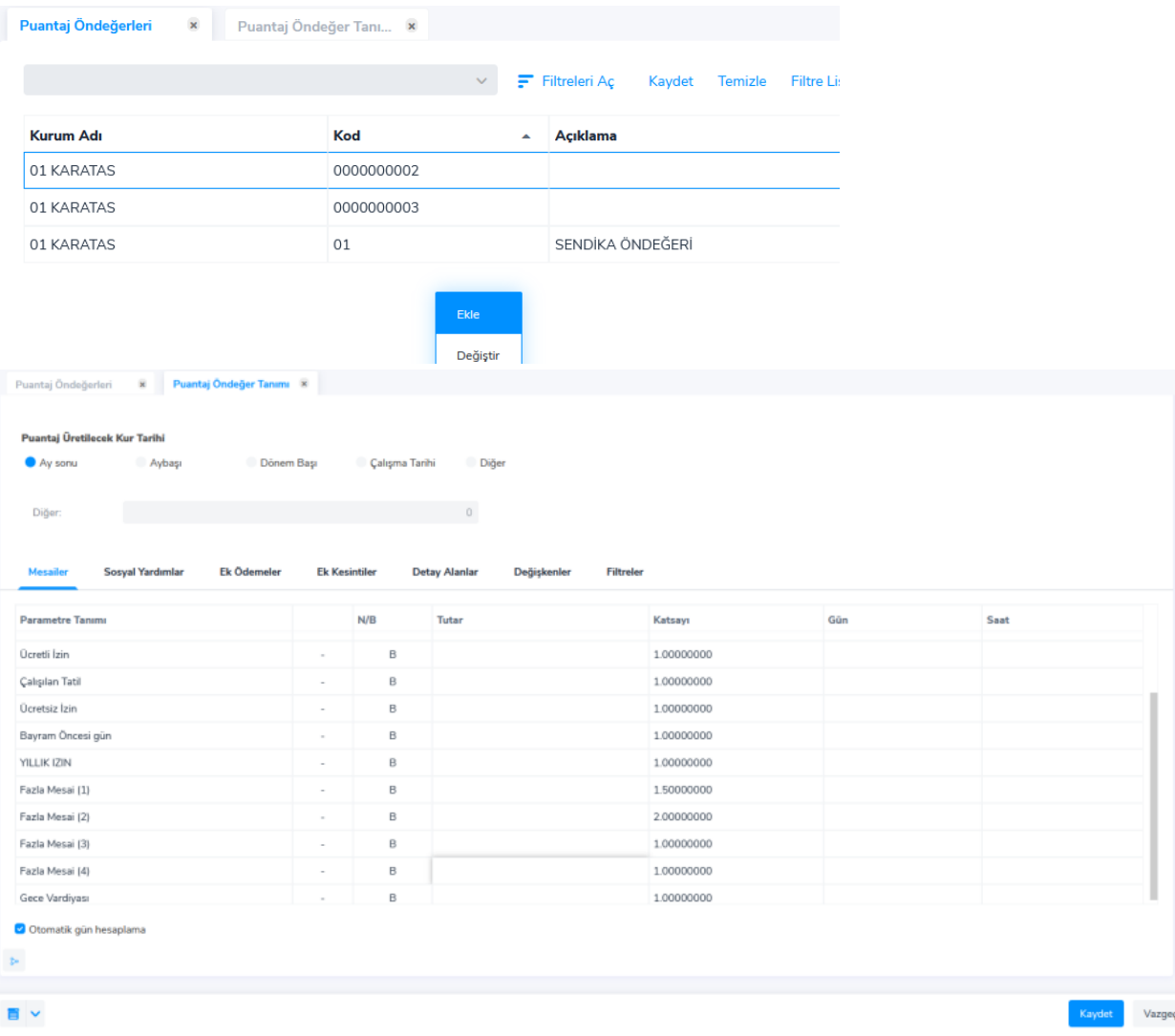

• Hareketler

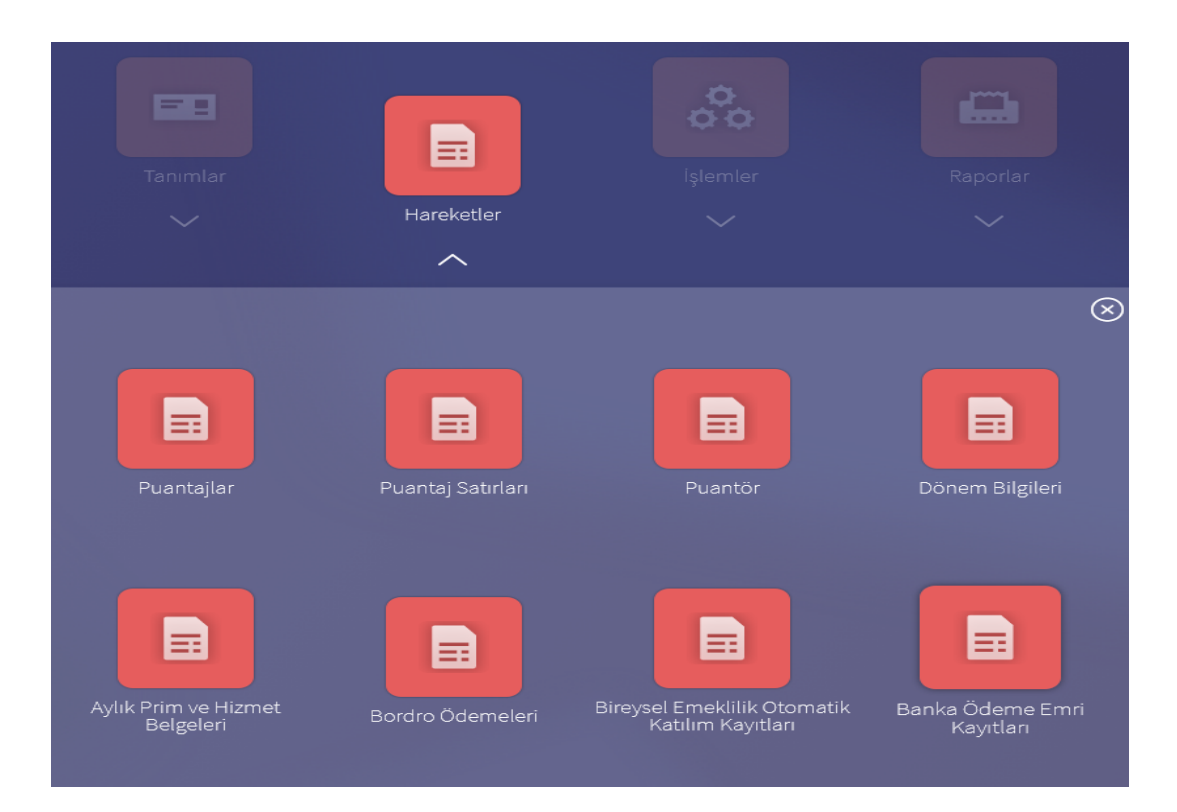

Puantajlar: Puantajlar, döneme ilişkin Puantaj Kartları'nın oluşturulduğu ve incelendiği seçenektir. Puantaj Kartları içinde bulunulan döneme ait ücret hesapları yapılırken kullanılır. Her personele ait mesai ve ödeme bilgileri ayrı ayrı kartlarda tutulur ve izlenir. Personelin dönem içinde ne kadar çalıştığı, fazla mesai yaptığı ve izin kullandığı ücret hesaplamalarının temelini oluşturur.

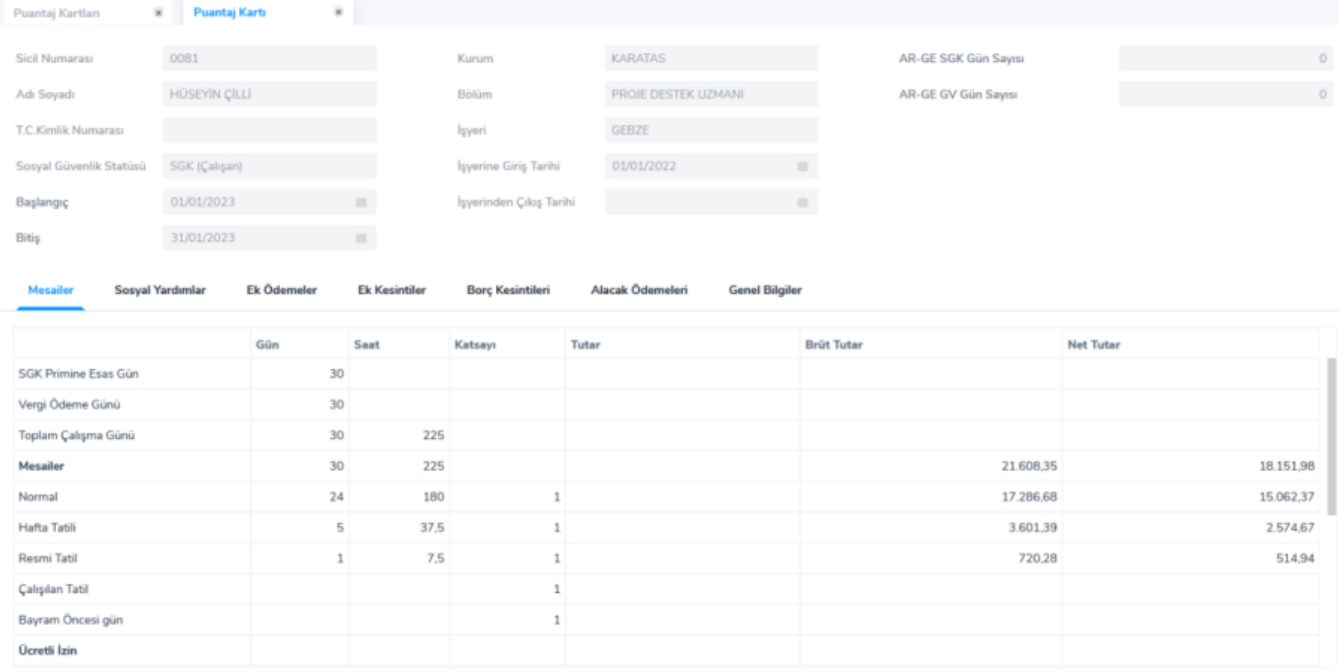

- Puantaj Kartı üzerinde F9 da "puantaj esas bilgilerini uygula" seçeneği ile sicil kartında girilmiş olan bilgiler uygulanabilir.
- Administrator uygulamasında tanımlanmış olan çalışma takvimine göre puantaj kartı üretildiğinde çalışma günü, resmi tatil, ٠ hafta tatili ve bayram öncesi gün sayıları otomatik olarak hesaplatılıp puantaj kartına getirilir.
- Gün sayısı gelmiyorsa çalışma takviminin sicil kartı için geçerli olup olmadığı (kartta seçilmiş mi veya kurum/ işyeri bilgileri uyumlu mu), ücret parametrelerinde "çalışma tipi" seçilip seçilmediği kontrol edilmelidir.
- Personelin o ay işe giriş-işten çıkış hareketi var ise gün sayısı hesaplamasında bu hareketler dikkate alınır.
- Kanun parametrelerinde ayın gün sayısı olarak 0 yazılmış ise takvim gününe göre, 30 yazılmış ise 30 a göre hesaplama yapılır. Dönem kapatma esnasında tutarı 0 olan puantaj satırları kaydedilmez. Daha sonradan bir puantaja ait veritabanına
- kaydedilmemiş satırların oluşturulması isteniyorsa puantaj kartları sağ kliğinden "puantaj satırlarını oluştur" işlemi çalıştırılarak tüm satırların yeniden oluşması sağlanır. Toplu olarak üretilmek isteniyorsa puantaj kartı üret işlemi ile oluşturulmak istenen satırlar  $\bigodot$  yapılıp, puantaj kartı üret işlemi yapılabilir.

Puantör: Puantör, puantaja esas satırları seçilen döneme, parametre tipi ve adına göre ayrı satırlar halinde görüntülemek için kullanılır.

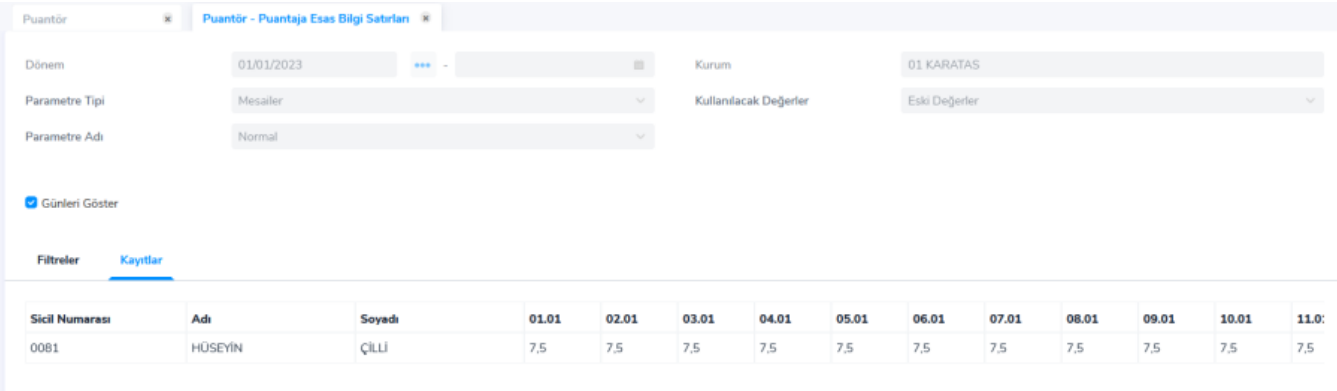

Dönem Bilgileri: Dönem kapatma, dönem iptali, dönem geri alma, döneme ait toplamların izlenmesi ve dönem bilgilerinin güncelleştirilmesi gibi işlemler, Ücret Yönetimi bölümünde Hareketler menüsü altında yer alan Dönem Bilgileri ile gerçekleştirilir.

Dönem Bilgileri listesinde yer alan seçenekler ödeme türüne göre farklılık gösterir. Dönem Başı ve Dönem Sonu en fazla bir aylık süreyi kapsar. Ay içinde başlangıç ve bitiş tarihi verilerek bu tarihler arasında işlem yapılabilir. Dönem kapatma işlemlerinde Dönem Başı ve Dönem Sonu tarihleri aynı aya ait olmalıdır. Dönemle ilgili işlemler tamamlandığında, dönemin bilgilerinin kesinleştirilmesi ve bir sonraki dönemin açılması için dönemin kapatılması gerekir. Bir dönem sona erdirilmeden, bir sonraki döneme ait işlem yapılamaz.

Dönem bilgilerinde birden fazla dönemi "shift" tuşuna basılı tutarak seçip toplu olarak kapatabilirsiniz.

Puantaj Satırları: Puantaj Satırları seçeneği, kurum çalışma parametresi seçilerek filtrelerde belirlenen personele ait puantaj satırlarının listelendiği seçenektir. Oluşturulmuş puantaj satırlarının toplu olarak güncellenmesi yapılabilir.

Aylık Prim ve Hizmet Belgeleri: Aylık Prim ve Hizmet Belgeleri, Aylık Prim ve Hizmet Belgesi Oluşturma işlemi ile oluşturulan ve Sosyal Sigortalar Kurumuna verilen Prim ve Hizmet belgelerinin listelendiği menü seçeneğidir. Oluşturulmuş APHB'ler buradan listelenelir değiştirip, dosyaya kaydedilebilir.

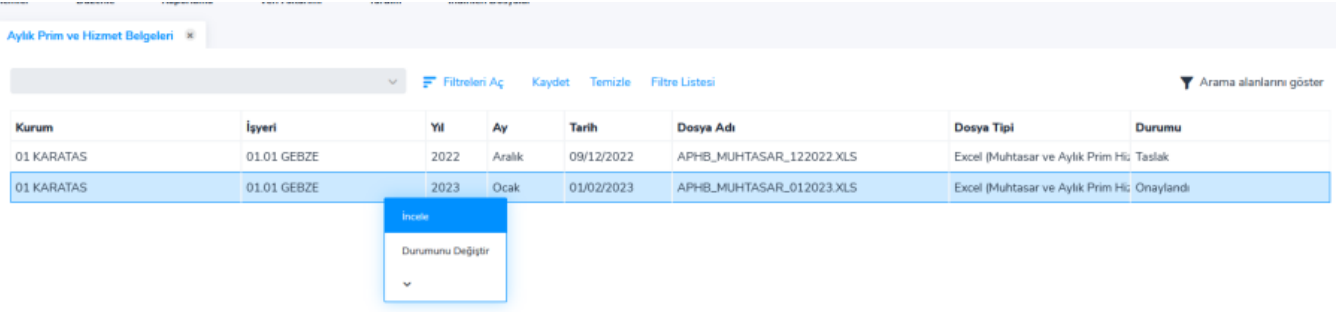

Bordro Ödemeleri: Ücret Yönetimi modülünün Hareketler menüsü altında yer alan Bordro Ödemeleri seçeneği ile, bordro tahakkukları sonucu personel, SGK ve GİB için ödenecek borçların takibi kolaylıkla gerçekleştirilir.

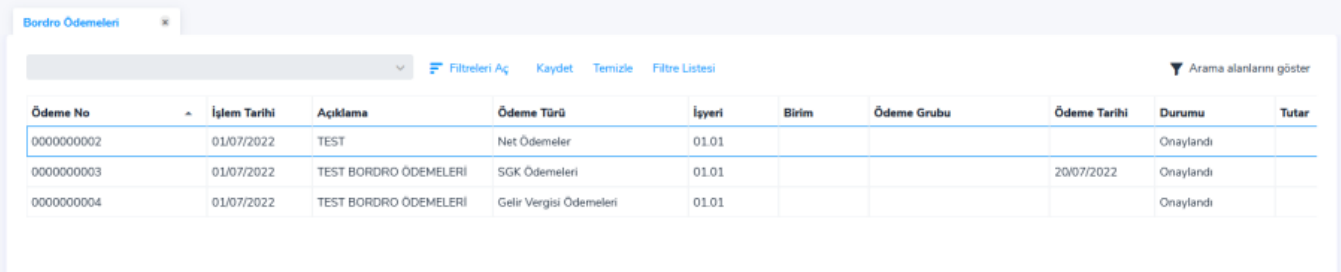

Bireysel Emeklilik Otomatik Katılım Kayıtları: Bireysel emeklilik kayıtları oluşturulur ya da sonlandırılır. Oluşturulmuş kayıtların takibi de bu menüden yapılmaktadır.

Banka Ödeme Emri Kayıtları: Maaş ödemelerinin banka üzerinden yapılması için oluşturulmuş banka ödeme emri kayıtlarının bulunduğu bölümdür.

İşlemler

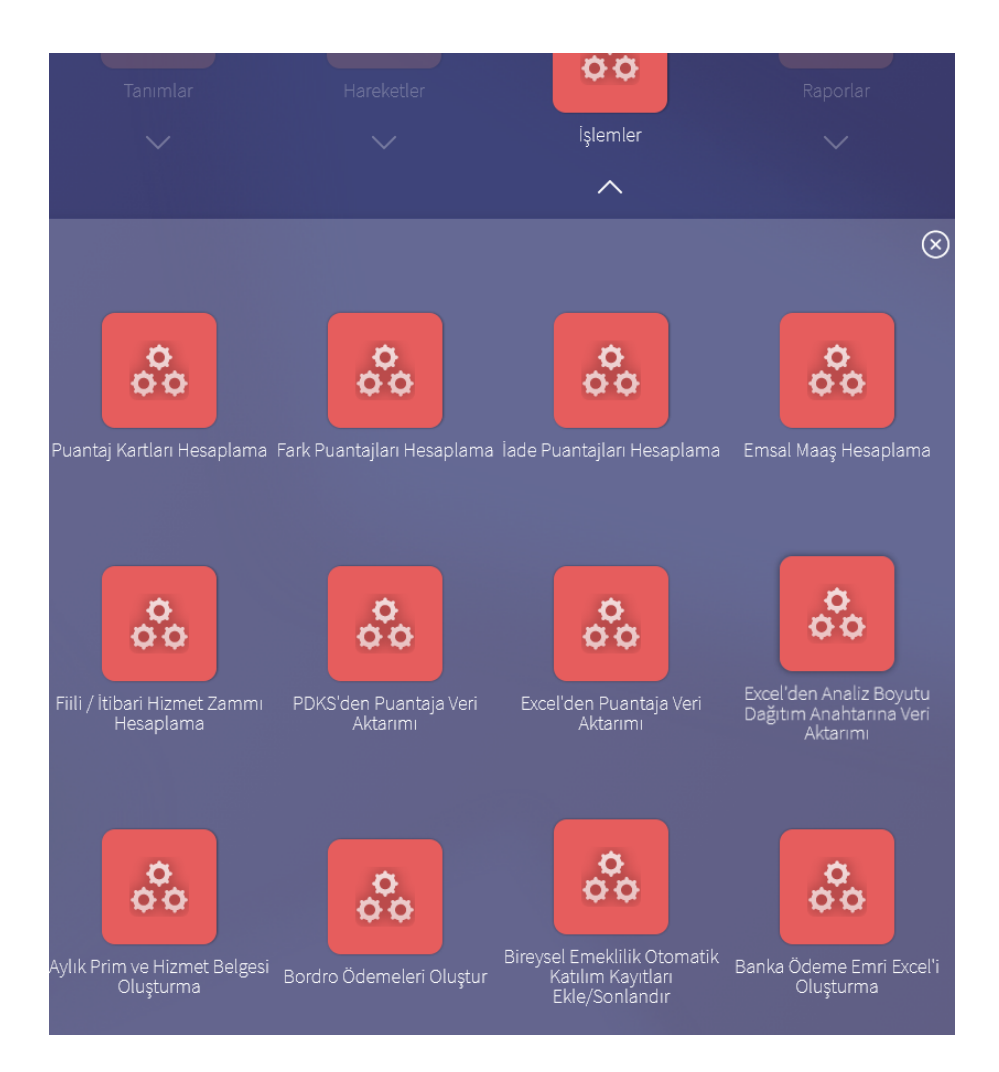

Puantaj Kartları Hesaplama: Birden fazla puantaj öndeğeri seçilebilir. Puantajın hangi aya ait olduğu "bordro ayı" seçeneğinden seçilebilir.

Puantaj Kartı hesaplama işleminin, istenilen bir tarihte otomatik olarak başlatılması isteniyorsa işlem penceresinde "sıraya al" seçeneği ile zaman planlaması yapılır.

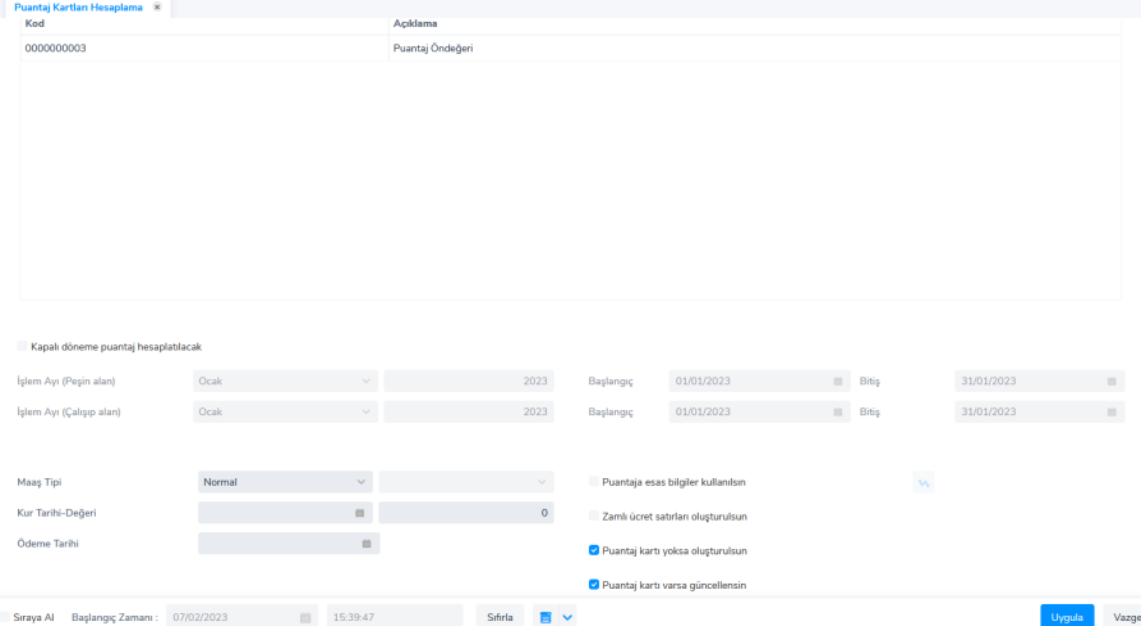

Fark Puantajları Hesaplama: Fark Puantajları Hesaplama, personele geçmişe yönelik fark gelmesi durumunda maaşların toplu olarak hesaplatılması işlemidir.

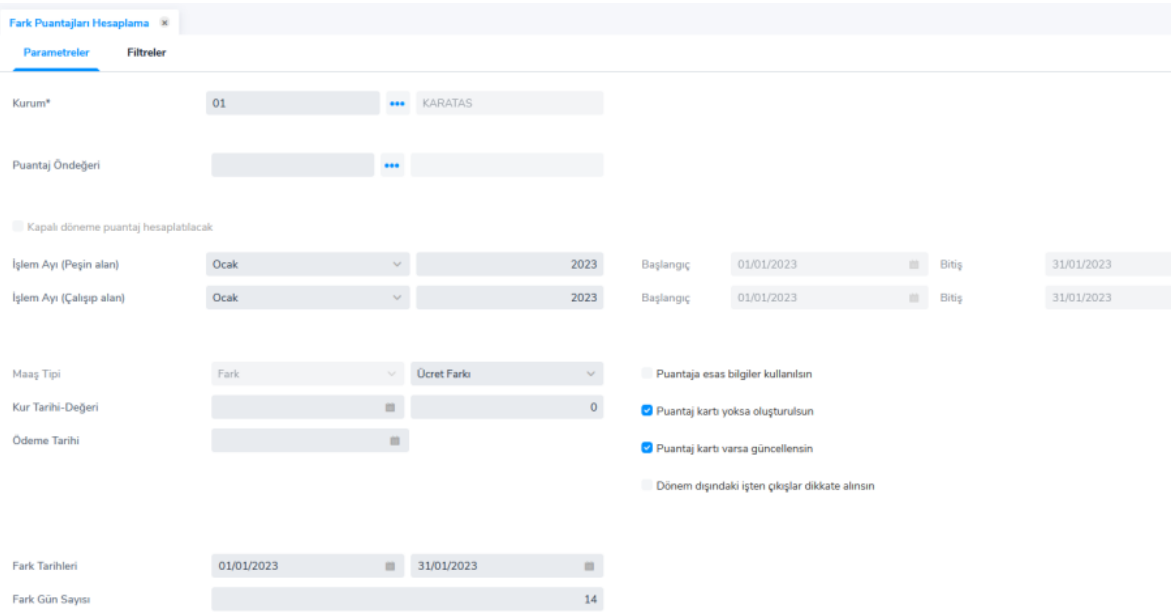

İade Puantajları Hesaplama: Onaylı durumunda olan puantajların yeniden düzenlenmesi gereken puantajların toplu olarak oluşturulması için kullanılır.

Emsal Maaş Hesaplama: Emsal Maaş Hesaplama'da, özellikle 657'ye tabi olan personelde memur görevli olduğu yere bağlı olarak aynı anda farklı bir görevi de yapıyorsa bu iki işin maaş hesaplaması ayrı ayrı yapılır ve hangisi yüksekse personele o miktarın ödemesi yapılır.

Fiili / İtibari Hizmet Zammı Hesaplama: Fiili/İtibari hizmet zammı, hesaplama işlemlerinin toplu olarak yapılmasında kullanılır. Geçerli olacak koşullar filtre seçenekler ile belirlenir. Filtre satırlarında istenen koşullar belirlendikten sonra Uygula düğmesi tıklanarak veri aktarım işlemi başlatılır.

PDKS'den Puantaja Veri Aktarımı: PDKS'den Puantaja Veri Aktarımı seçeneği ile PDKS (Personel Devam Kontrol Sistemi)'den Puantaja bilgi aktarımı yapılır. PDKS'den veri aktarımı bir metin dosyası üzerinden yapılır. Veri dosyası alanına aktarımda kullanılacak dosya adı listelenerek seçilir.

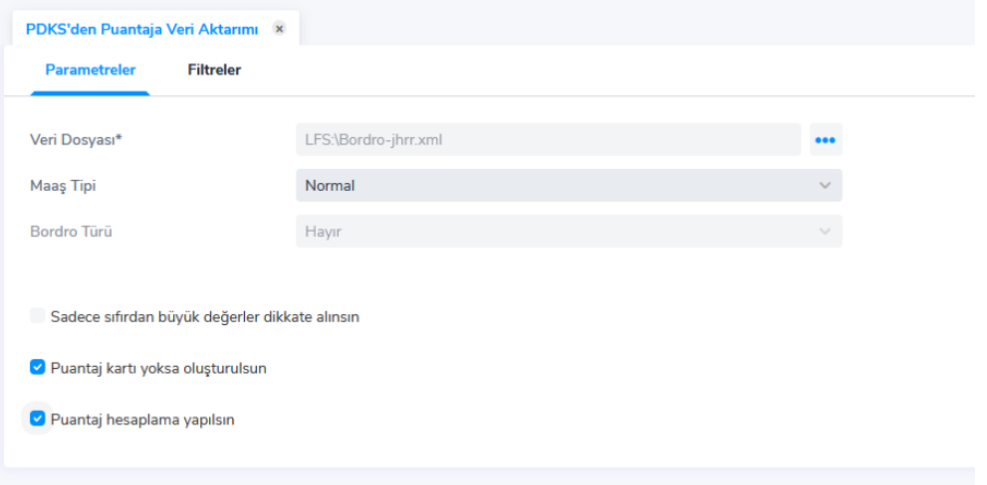

Excelden Puantaja Veri Aktarımı: Excel'den programa bilgi aktarımı yapılır. Veri aktarımı bir dosya üzerinden yapılır. Veri Dosyası alanına aktarımda kullanılacak dosya adı girilir ya da ilgili dosyalar listelenerek seçilir.

Veri aktarımında Sadece sıfırdan büyük değerler dikkate alınsın seçeneği işaretlenirse yalnızca bu kayıtlar aktarılır.

Personel için puantaj kartı henüz oluşturulmamışsa Puantaj kartı yoksa oluşturulsun seçeneği işaretlenir.

Takvime bakarak oluşturulsun seçeneğiyle personelin Excel'den Puantaja Veri Aktarımı işlemi takvim kontrol edilerek yapılır.

Excel'den Analiz Boyutu Dağıtım Anahtarına Veri Aktarımı: Birden fazla çalışanın dağıtım anahtarına veri aktarımı yapılır. Excel'den Analiz Boyutu Dağıtım Anahtarına Veri Aktarımı için Parametreler sekmesindeki Veri Dosyası alanından ilgili Excel dosyası seçilir ve Filtreler sekmesinden aktarım için kriterler belirlenir.

Aktarımda personel eşleşmesi Sicil Numarasına göre yapılır.

Aylık Prim ve Hizmet Belgesi Oluşturma: Aylık Hizmet ve Prim Belgesi'nin, seçilecek personel bazında toplu olarak oluşturulması için Ücret Yönetimi program bölümünde İşlemler menüsü altında yer alan Aylık Prim ve Hizmet Belgesi Oluşturma seçeneği kullanılır.

Filtreler seçeneği ile, belgenin hangi personel için oluşturulacağı belirlenir.

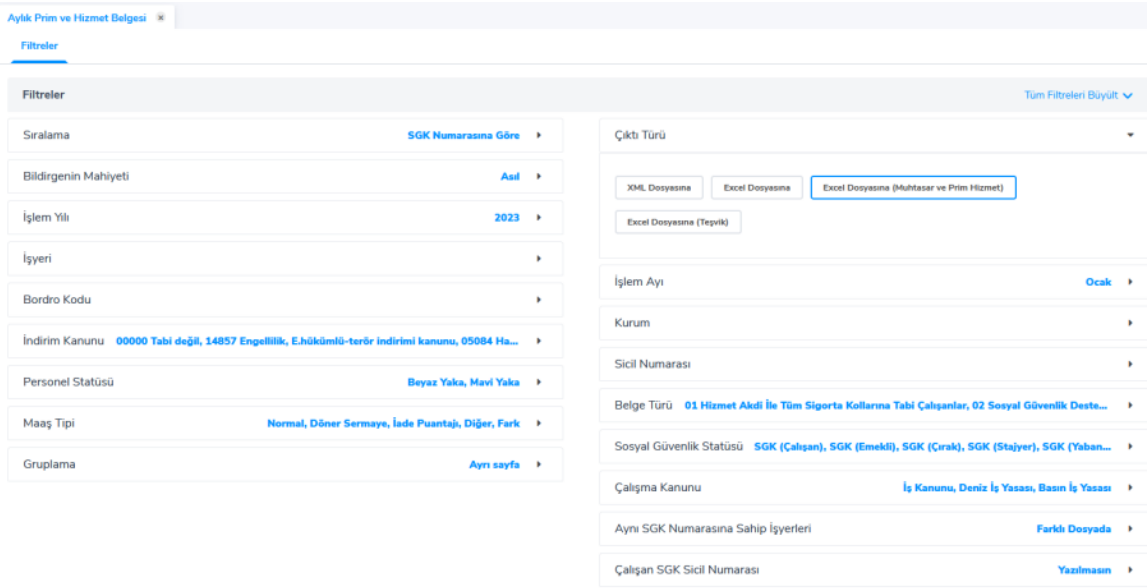

Bordro Ödemeleri Oluştur: Bu işlem ile filtrelerle belirlenen aralıktaki puantajların Net Ödenecek Tutar, SGK (İşçi+İşveren), Damga Vergisi ve Gelir Vergisi tutarlarıyla Bordro Ödeme Türü seçimine göre Bordro Ödeme Hareketi oluşturmak için Ücret Yönetimi modülünün İşlemler menüsü altında yer alan Bordro Ödemeleri Oluştur seçeneği kullanılır.

Bireysel Emeklilik Otomatik Katılım Kayıtları Ekle/Sonlandır: Bireysel Emeklilik Otomatik Katılım Kayıtları Ekle Sonlandır, toplu olarak bireysel emeklilik otomatik katılım kayıtları oluşturulması veya yine katılım kayıtlarının toplu olarak sonlandırılması işlemleri için kullanılan menü seçeneğidir.

Banka Ödeme Emri Excel'i Oluşturma: Maaş ödemelerinin banka üzerinden yapılması için banka ödeme emri kaydı oluşturulmalıdır. Bu fonksiyon ile toplu olarak çalışanların ödemeleri excel çıktı tipinde üretilebilmektedir.

Raporlar

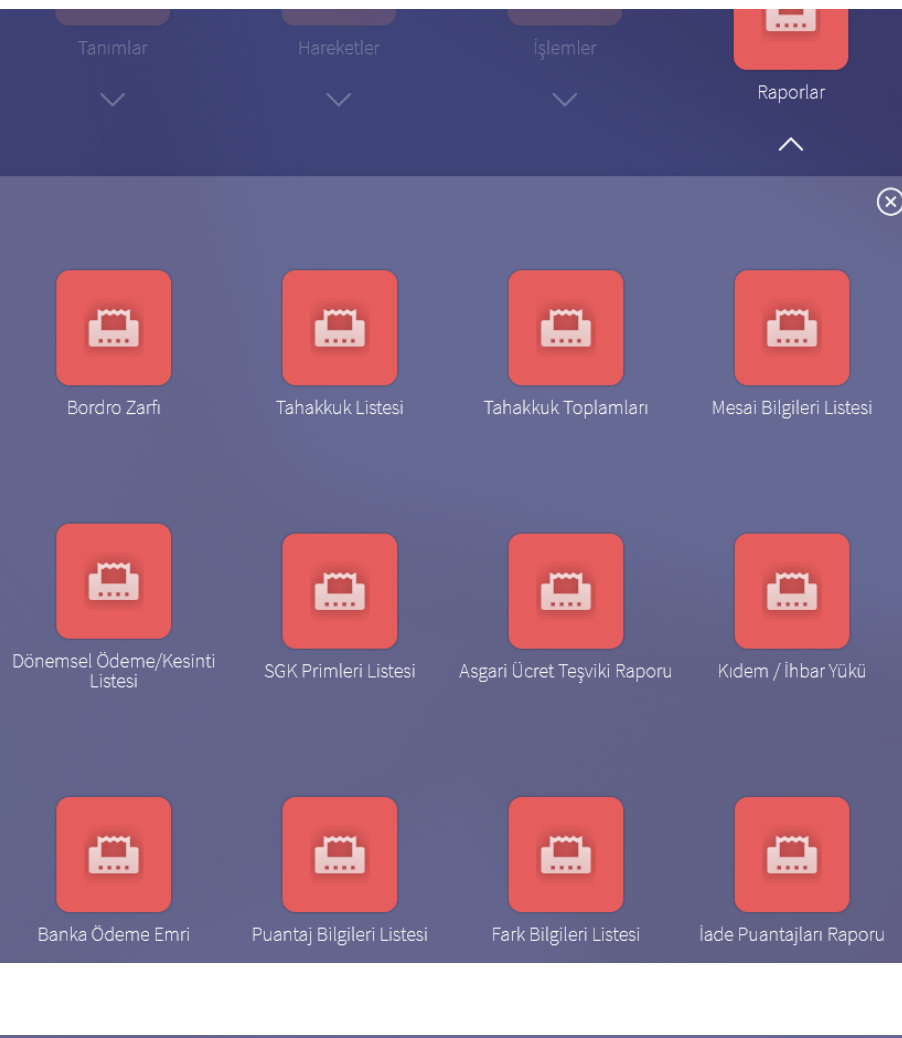

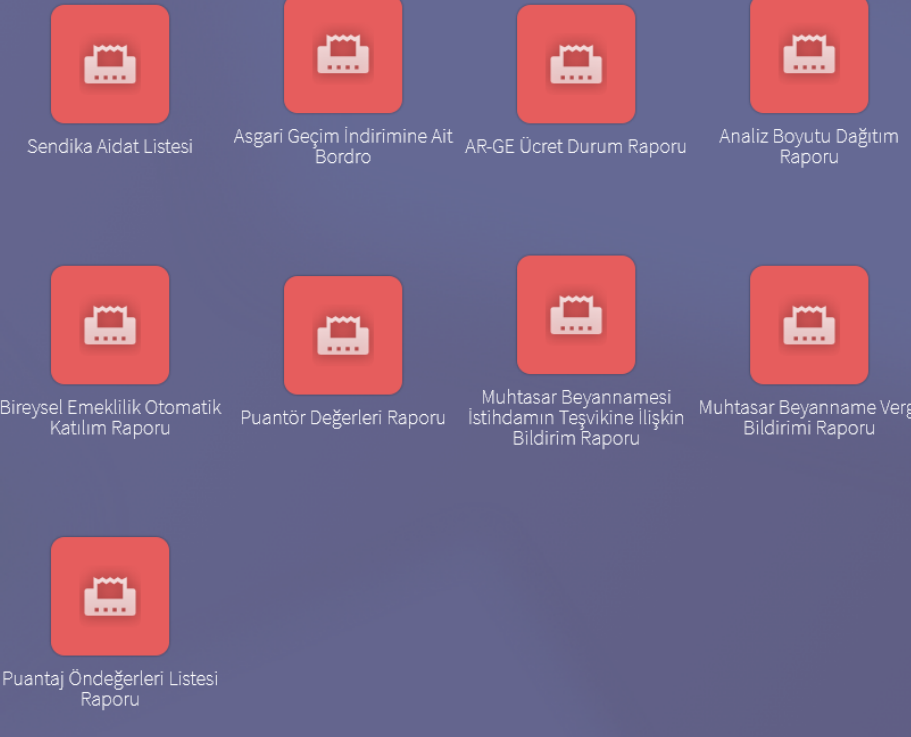

Bordro Zarfı : Bordro Zarfını e-posta ile gönderebilmek için çıktı tipi "e-posta" seçilir. Bu seçenek seçildiğinde rapor işlem penceresinde "e-posta ayarları" tabı açılır. Buradan "alıcı listesi kayıtlardan okunsun" seçeneği işaretlenerek bordro zarfı oluşturulan personelin e-posta adreslerine rapor şifreli olarak gönderilmiş olur.

Tahakkuk Listesi: Personel ücret bilgileri özetinin basıldığı rapor seçeneğidir. Tahakkuk listesinde yapılan hesaplar, kullanılan hesap şablonuna ve şablonda belirlenen özelliklere göre değişir. Tahakkuk Listesi raporunda; ödemeler toplamı, yasal kesintiler toplamı, ek kesintiler toplamı ve net ödemeler her personel için ayrı ayrı listelenir.

Tahakkuk Toplamları: Personel ücret toplamlarının toplu olarak basıldığı rapor seçeneğidir. Tahakkuk Toplamları raporunda; mesai kazançları ile ek ödeme, ek kesinti, sosyal yardım gibi puantaj bilgilerine ait tutarlar toplam olarak listelenir.

Mesai Bilgileri Listesi: Personelin normal ve ek mesai kazanç bilgilerinin basıldığı rapordur. Mesai Bilgileri, aylık ya da dönemsel olmak üzere iki şekilde raporlanabilir.

Dönemsel Ödeme/Kesinti Listesi: Personelin kesinti ya da ödemelerinden sadece tek ücret parametresi seçilerek raporlanabilir. Böylece tek parametrede kimlerden ödeme ya da kesinti yapıldığı ve miktarı görülebilir. SGK Primleri Listesi: SGK prim listesinin alındığı rapordur. SGK primleri listesi, rapor ayı ve rapor yılı filtre satırlarında yapılacak koşul belirleme işlemine göre istenen ay ve yıl için alınabilir. Rapor ayı filtre satırında SGK primlerinin hangi ay için listeleneceği belirlenir.

Bordro programında geçmiş dönemlere ait işlemleri izlenir ve incelenir. Rapor hangi dönem için alınacaksa rapor yılı filtresinde ilgili yıl belirtilir.

Asgari Ücret Teşviki Raporu: Kurum, işyeri, işkolu ve tabi olunan SPEK tutarının listelendiği, detay görülmek istenirse aylık olarak personel kimlik bilgileri ile SSK gün sayısı, matrahı ve matrah ile günün oranının da listeleneceği rapordur.

Kıdem/İhbar Yükü: Kıdem/İhbar toplamlarının listelendiği rapor seçeneğidir. Kıdem hesap tarihi, kıdem ihbar tarihi ve kıdem tazminatının hesaplanacağı iş yasası, ilgili filtre satırlarında belirtilir. Kıdem/İhbar Yükü raporunda; her personel için çalışma, kıdem ve ihbar bedelleri basılır.

Banka Ödeme Emri: Banka ödeme emirlerinin basıldığı rapor seçeneğidir.

Puantaj Bilgileri Listesi: Puantaj bilgilerinin listelendiği rapordur.

Fark Bilgileri Listesi: Fark bilgilerinin listelendiği rapordur.

İade Puantajları Raporu: Sadece iade puantajı yapılmış personelin raporu alınabilir.

Sendika Aidat Listesi: Sendika aidat bilgilerinin listelendiği rapordur.

Asgari Geçim İndirimine Ait Bordro: Asgari geçim indirimi bordrosunun alındığı rapordur.

Analiz Boyutu Dağıtım Raporu: Puantajda oluşan tutarların, analiz boyutları ve projeler bazında dağılımının takip edildiği rapordur.

Bireysel Emeklilik Otomatik Katılım Raporu: Bireysel emeklilik otomatik katılım işlemlerinin belirlenen filtre değerlerine göre raporlandığı seçenektir.

Puantör Değerleri Raporu: Puantör değerlerinin verilen filtre değerlerine göre listelendiği rapordur.

AR-GE Ücret Durum Raporu: 5746 sayılı AR-GE Kanunu kapsamında ödenen ücretlerin detaylı olarak listelendiği rapordur.

Muhtasar Beyannamesi İstihdamın Teşvikine İlişkin Bildirim Raporu: Oluşturulan muhtasar beyannamelerin bilgilerini içeren rapordur.

Muhtasar Beyanname Vergi Bildirimi Raporu: Oluşturulan muhtasar beyannamelerin içeriğindeki vergilendirme tutarlarının gösterildiği rapordur.

Puantaj Öndeğerleri Listesi Raporu: Tanımlanan puantaj öndeğerlerini listeyelen rapordur.

Sosyal Sigorta Bildirgeleri

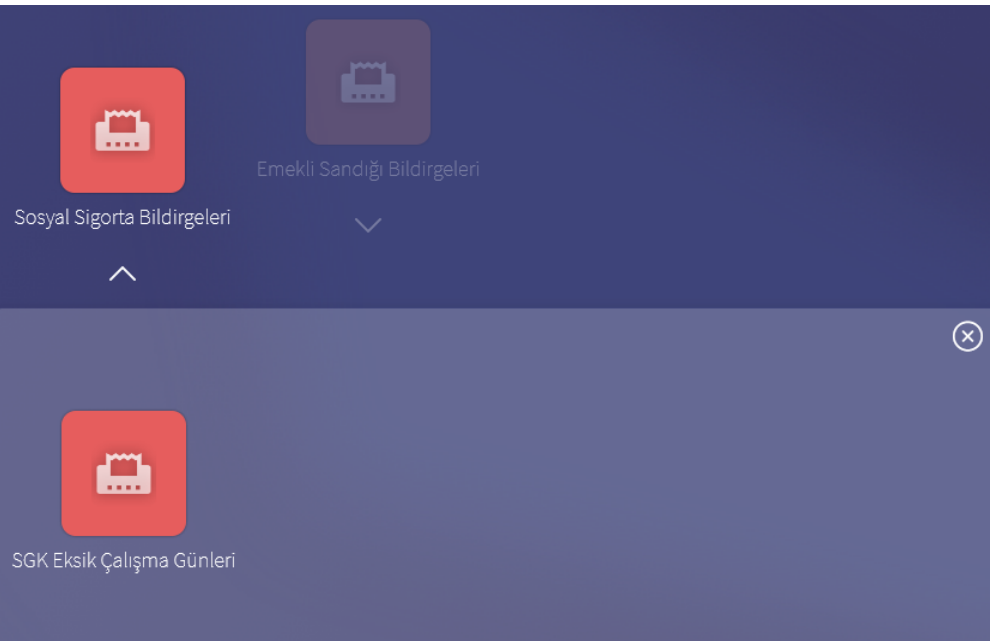

SGK Eksik Çalışma Günleri: Ay içinde 30 günden daha az çalışmış olan personelin az çalışmaları ile ilgili gerekçelerinin SGK ya bildirilmesi amacıyla kullanılır. Eğer aynı ay içinde farklı işyerlerinde çalışma söz konusu ise her işyeri için basılacak eksik gün hesaplaması 30 günden çalışılan gün sayılarının çıkartılması ile bulunur. Ay içerisinde işyerinden ayrılıp tekrar işe başlama durumu söz konusu ise toplam eksik gün sayısı bir defada basılır, her giriş çıkış için ayrı ayrı gösterilmez.

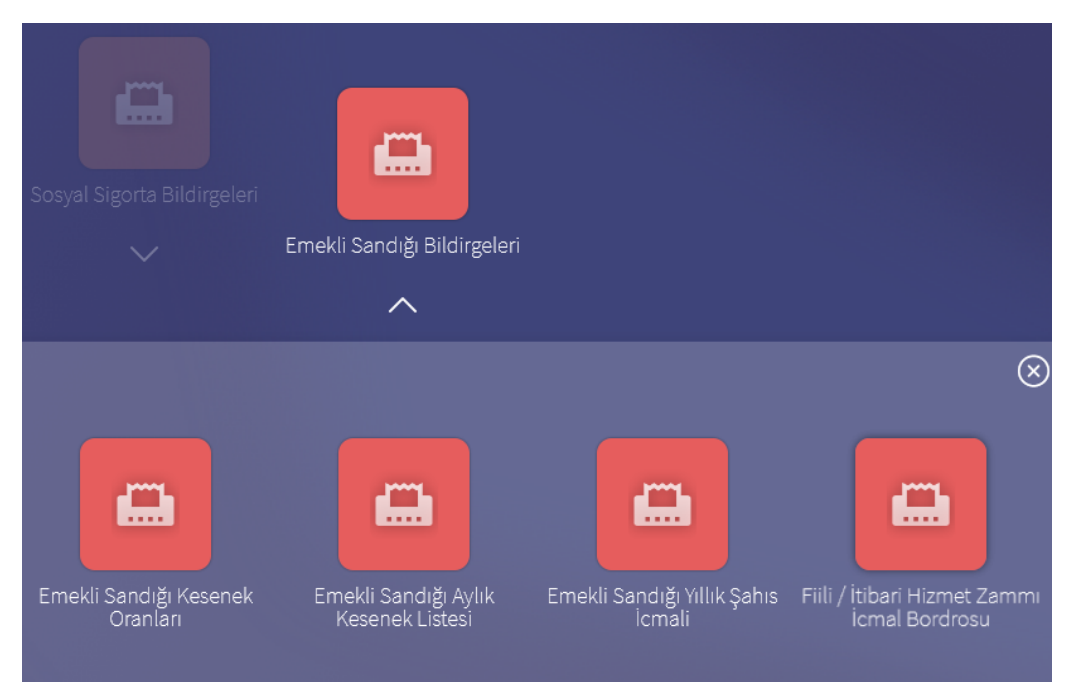

Emekli Sandığı Bildirgeleri

Emekli Sandığı Kesenek Oranları: Memur bordrosunun kullanılması durumunda Emekli Sandığı Kesenek oranlarının listelendiği rapordur.

Emekli Sandığı Aylık Kesenek Listesi: Emekli Sandığı İlave oranlarında hangi orana kaç kişinin tabi olduğunu gösteren listedir.

Emekli Sandığı Yıllık Şahıs İcmali: Aylara göre kişi emekli sandığı memur ve kurum kesintilerinin listelendiği ve bunun yıllık olarak toplamının alındığı rapordur.

Fiili İtibari Hizmet Zammı İcmal Bordrosu: Fiili İtibari Hizmet Zammı İcmal Bordrosunun alındığı menü seçeneğidir.